### יש לגלול מטה וללחוץ על "הקמת הרשאה לחיוב חשבון"

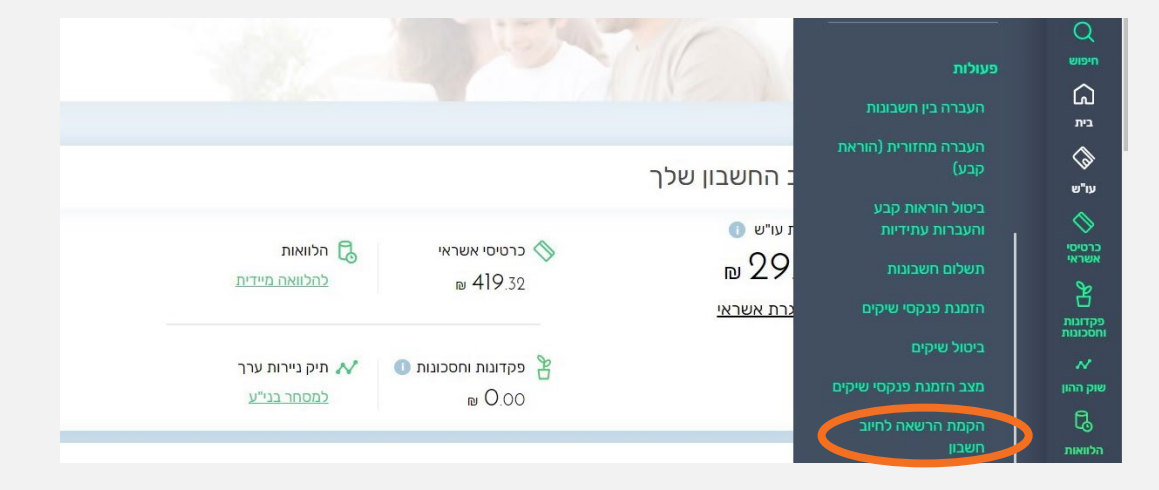

 $\mathfrak{E}$ בנק דיסקונט

מקלידים את קוד המוסד אלטשולר שחם + אסמכתא - יש לרשום מספר ת"ז )לא חובה(

# קיצור זמנים בפתיחת הרשאה 5 שלבים פשוטים להקמת הרשאה מבלי ללכת לבנק

# שלב ו מתוך 5  $\blacktriangleright$  נכנסים לחשבון באתר

## זהו סיימת ההרשאה הוקמה! יש ללחוץ על הסימון של הדיסק (שמירה) ולשלוח אלינו את הקובץ

#### יש ללחוץ על "עו"ש" בתפריט הימני

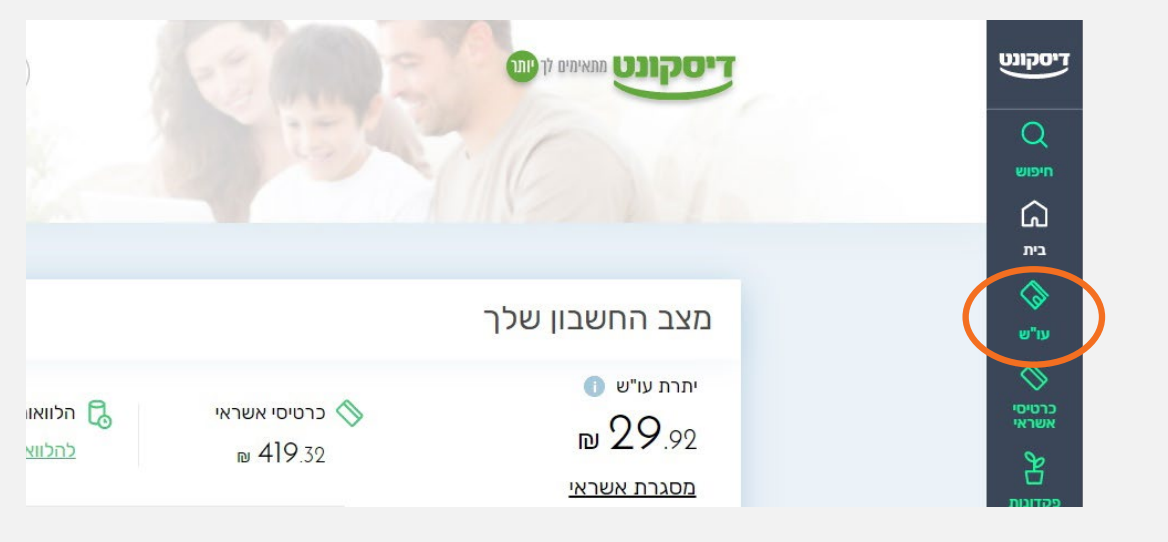

# שלב 2 מתוך 5  $\blacktriangleright$  הקמה

# שלב 3 מתוך 5 קוד מוסד

# שלב 5 מתוך 5 סיום

#### ההרשאה הוקמה, יש ללחוץ אישור.

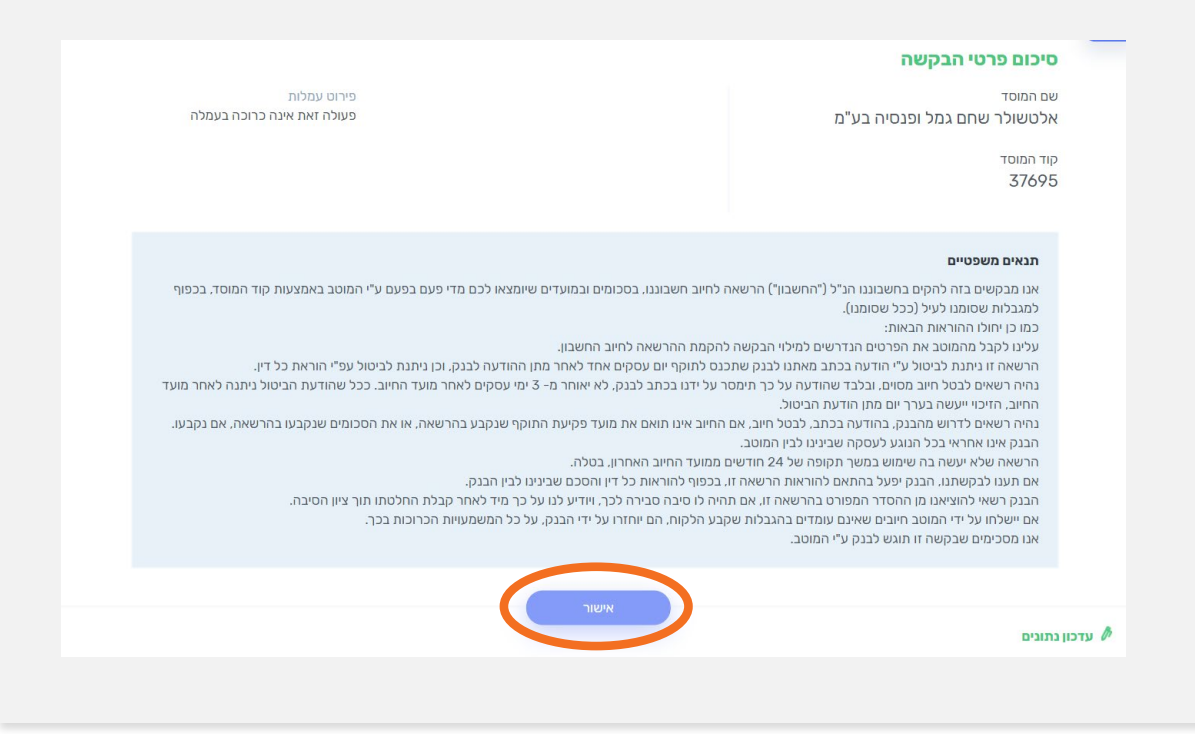

את הקובץ יש לשמור ולשלוח למחלקת שירות לקוחות - אלטשולר שחם לדוא"ל ו<u>Sherut@altshul.co.il</u> בצירוף מספרי ת.ז של בעלי הקופות ושמותיהם, עבורם תרצה להקים הוראת קבע

## לשירותכם, אלטשולר שחם גמל ופנסיה בע"מ

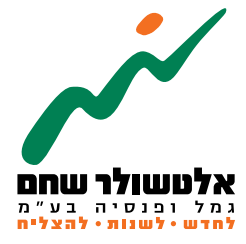

הברזל 19 א׳, רמת החייל, תל-אביב6971026 ליצירת קשר 5054\*| il.co.invest-as.www

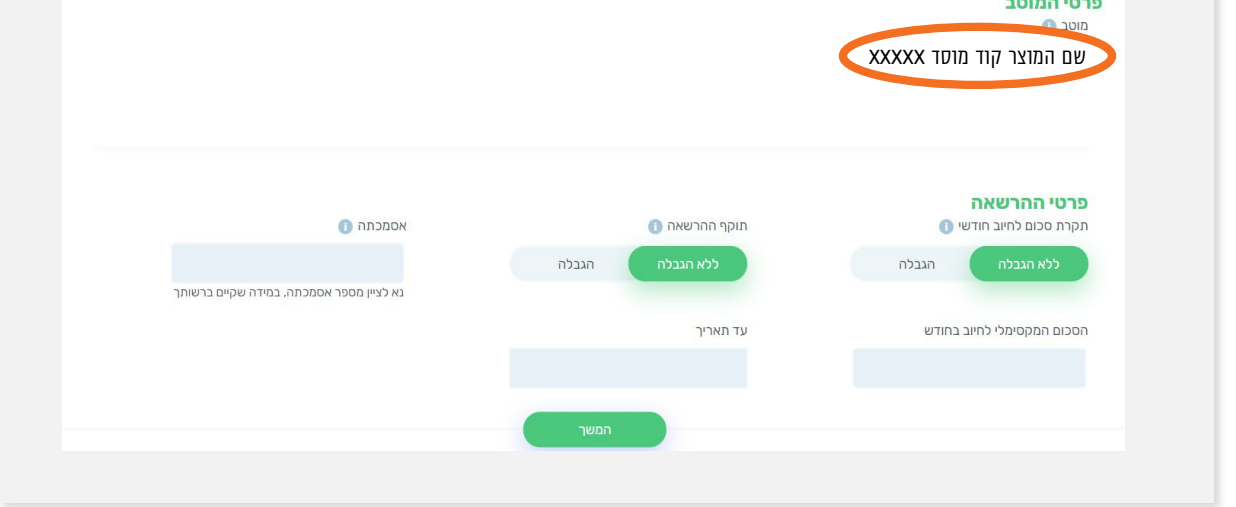

# שלב 4 מתוך 5  $\blacktriangleright$  אישור

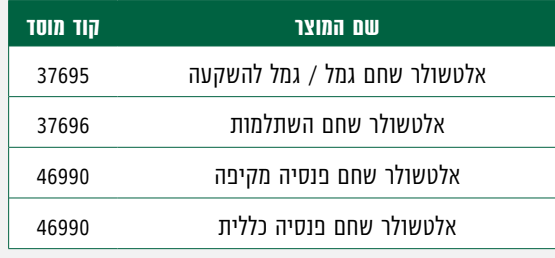

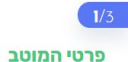

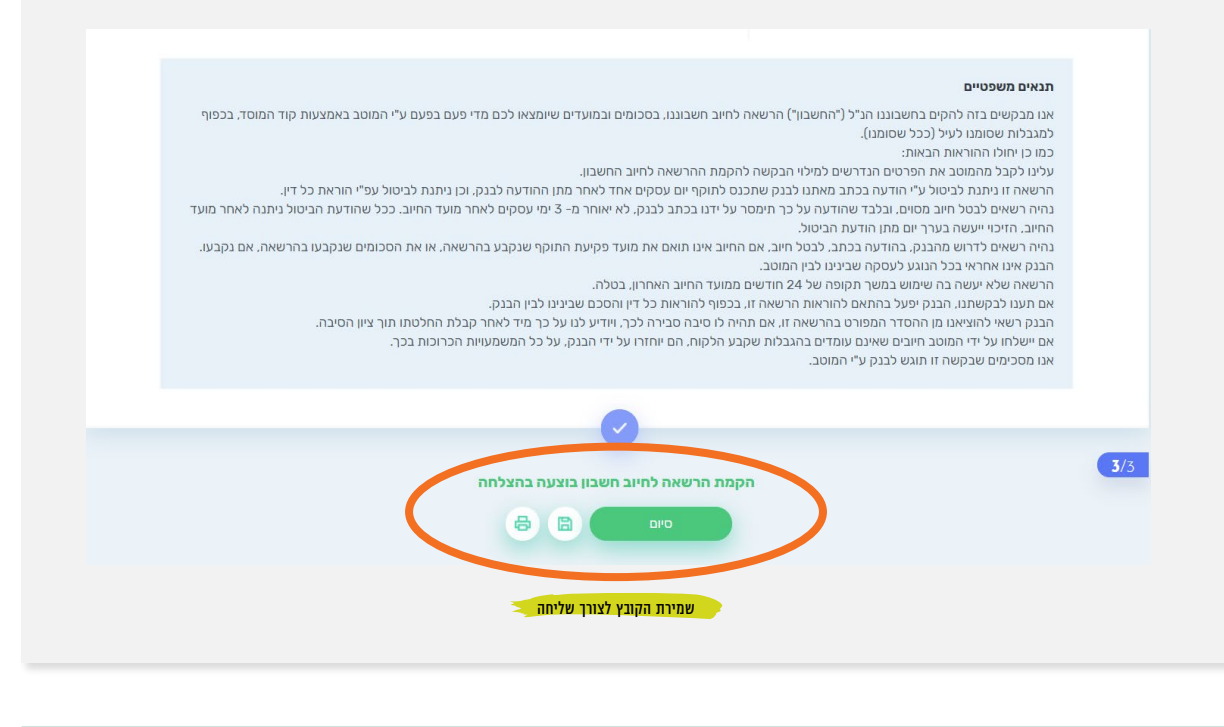

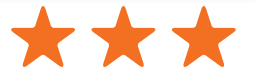